# 配置和瞭解SNMP陷阱以監控思科ISE

### 目錄

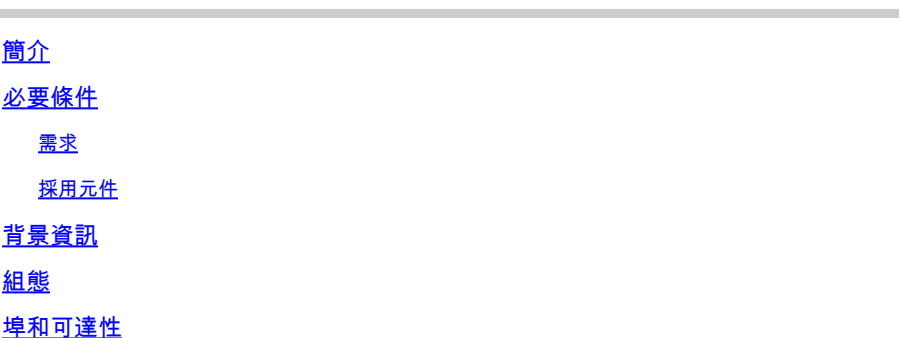

# 簡介

本文檔介紹如何配置和理解簡單網路管理協議(SNMP)陷阱以監控思科ISE。

# 必要條件

需求

思科建議您瞭解以下主題:

- 基本Linux
- SNMP
- 身分識別服務引擎 (ISE)

採用元件

本文中的資訊係根據以下軟體和硬體版本:

- Cisco ISE版本3.1
- RHEL 7伺服器

本文中的資訊是根據特定實驗室環境內的裝置所建立。文中使用到的所有裝置皆從已清除(預設 )的組態來啟動。如果您的網路運作中,請確保您瞭解任何指令可能造成的影響。

# 背景資訊

SNMP陷阱是從啟用了SNMP的裝置傳送到遠端MIB伺服器的UDP消息。 可以將ISE配置為向 SNMP伺服器傳送陷阱,以便進行監控和故障排除。本文檔旨在熟悉一些基本檢查以隔離問題並瞭 解ISE陷阱的侷限性。

# 組態

ISE支援SNMP v1、v2和v3。檢查ISE CLI及其餘配置上是否啟用了SNMP。

例如,SNMP v3:

<#root>

sotumu24/admin# conf t Enter configuration commands, one per line. End with CNTL/Z. sotumu24/admin(config)# snmp-server enable sotumu24/admin(config)# snmp-server trap dskThresholdLimit "75" sotumu24/admin(config)# snmp-server community SNMP\$tring ro sotumu24/admin(config)# snmp-server user SNMPUSER v3 plain authpasswd privpasswd

sotumu24/admin(config)# snmp-server host 10.127.197.81 version 3 SNMPUSER 0x474b49494c49464e474943 plai

>> The SNMP server might require the engineID if version 3 is being used and it can be dervied from the

sotumu24/admin# show snmp-server engineID Local SNMP EngineID: GKIILIFNGIC

**>> This is the same as ISE Serial number, need not be configured.**

sotumu24/admin# sh udi

SPID: ISE-VM-K9 VPID: V01 Serial: GKIILIFNGIC

### 埠和可達性

如果需要,遠端伺服器必須能夠訪問ISE才能查詢陷阱。確保ISE允許SNMP伺服器進行IP訪問(如 果已配置)。

 $\equiv$  Cisco ISE

Administration · System

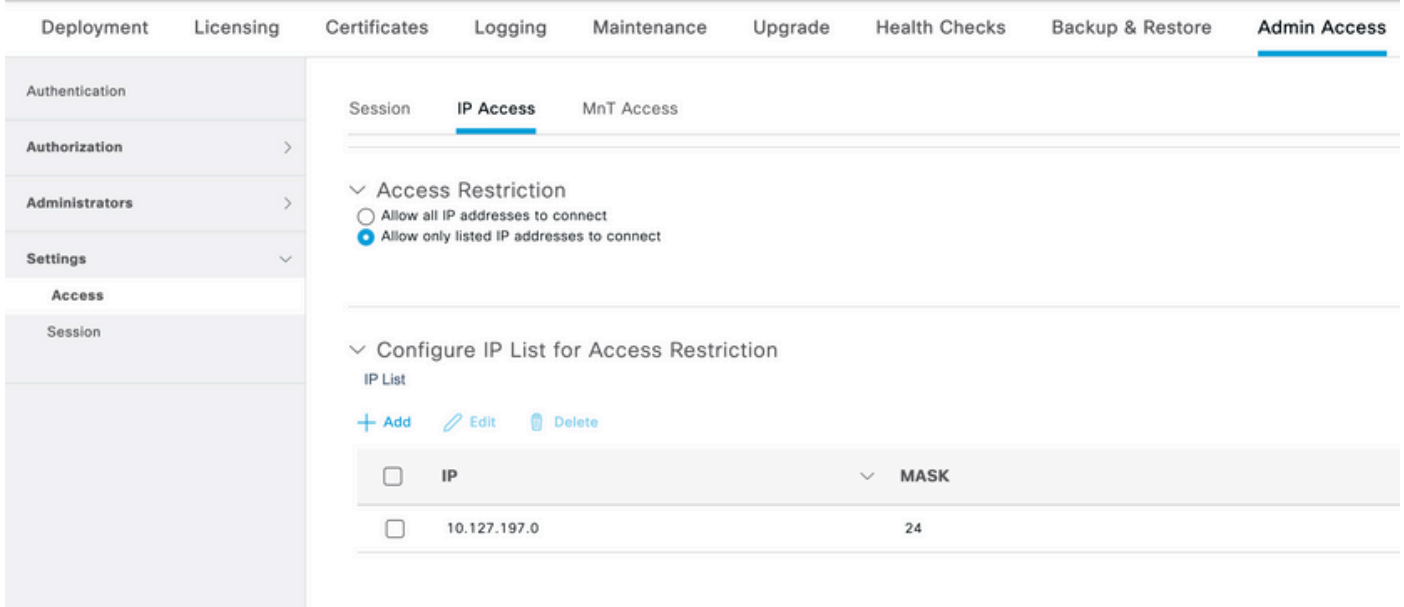

#### 檢查ISE CLI上的埠161是否開啟:

```
sotumu24/admin# sh ports | in 161
      udp: 0.0.0.0:25087, 0.0.0.0:161
--
      tcp: 169.254.0.228:49, 10.127.197.81:49, 169.254.0.228:50, 10.127.197.81:50
, 169.254.0.228:51, 10.127.197.81:51, 169.254.0.228:52, 10.127.197.81:52, 127.0.
0.1:8888, 10.127.197.81:8443, :::443, 10.127.197.81:8444, 10.127.197.81:8445, ::
:9085, 10.127.197.81:8446, :::19231, :::9090, 127.0.0.1:2020, :::9060, :::9061,
:::8905, :::8009, :::5514, :::9002, :::1099, :::8910, :::61616, :::80, :::9080
```
# 記錄檔

#### 如果SNMP服務守護程式停滯或無法重新啟動,將在消息日誌檔案中看到這些錯誤。

2020-04-27T12:28:45.326652+05:30 sotumu24 su: (to oracle) root on none 2020-04-27T12:29:48.391712+05:30 sotumu24 snmpd[81079]: Received TERM or STOP signal... shutting down... 2020-04-27T12:29:48.590240+05:30 sotumu24 snmpd[47597]: NET-SNMP version 5.7.2 2020-04-27T12:30:29.319929+05:30 sotumu24 rsyslogd: [origin software="rsyslogd" swVersion="7.4.7" x-pid

# 陷阱和查詢

思科ISE中預設生成的通用SNMP陷阱:

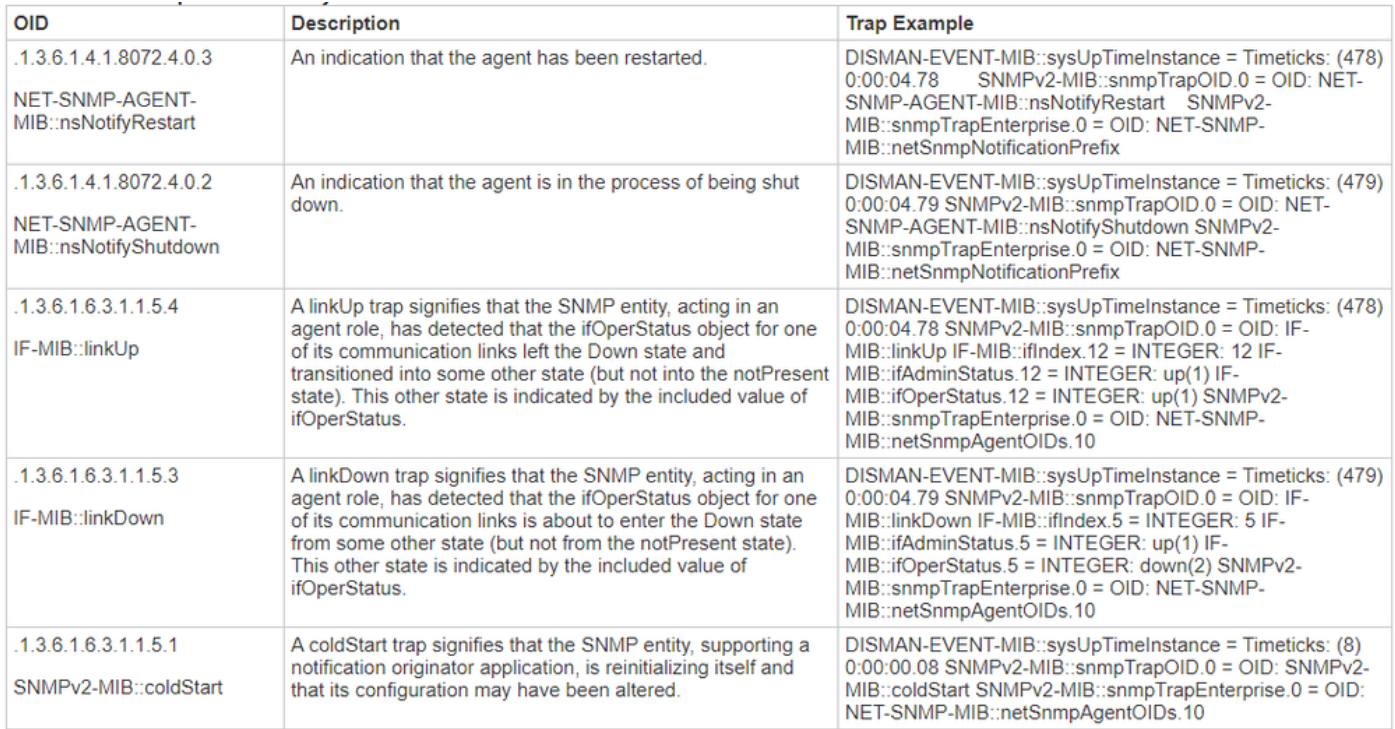

ISE沒有任何MIB用於進程狀態或磁碟利用率。Cisco ISE使用 OID HOST-RESOURCES-

MIB::hrSWRunName SNMP陷阱。 snmp walk 或 snmp get 命令不能在ISE中使用,以便查詢進程狀態或磁碟 利用率。

#### 來源:管[理指南](/content/en/us/td/docs/security/ise/3-1/admin_guide/b_ise_admin_3_1/b_ISE_admin_31_troubleshooting.html#id_17078)

在實驗中,SNMP陷阱被設定為當磁碟利用率超過閾值限制75時觸發: sotumu24/admin(config)# snmp-server trap dskThresholdLimit "75".

此陷阱的資料是從圖中所示的輸出中收集的。

在外部LINUX機箱或SNMP伺服器控制檯上運行以下命令:

Linux/admin# snmpwalk -v 3 -l authPriv -u SNMPUSER -a sha -x AES -A "authpasswd" -X "privpasswd" 10.127

UCD-SNMP-MIB::dskPercent.1 = INTEGER: 11 UCD-SNMP-MIB::dskPercent.6 = INTEGER: 0 UCD-SNMP-MIB::dskPercent.8 = INTEGER: 0 UCD-SNMP-MIB::dskPercent.9 = INTEGER: 0 UCD-SNMP-MIB::dskPercent.29 = INTEGER: 0 UCD-SNMP-MIB::dskPercent.30 = INTEGER: 23 UCD-SNMP-MIB::dskPercent.31 = INTEGER: 2 UCD-SNMP-MIB::dskPercent.32 = INTEGER: 5 UCD-SNMP-MIB::dskPercent.33 = INTEGER: 0 UCD-SNMP-MIB::dskPercent.34 = INTEGER: 0 UCD-SNMP-MIB::dskPercent.35 = INTEGER: 0 UCD-SNMP-MIB::dskPercent.36 = INTEGER: 0 UCD-SNMP-MIB::dskPercent.37 = INTEGER: 5 UCD-SNMP-MIB::dskPercent.39 = INTEGER: 0 UCD-SNMP-MIB::dskPercent.41 = INTEGER: 0 UCD-SNMP-MIB::dskPercent.42 = INTEGER: 0 UCD-SNMP-MIB::dskPercent.43 = INTEGER: 0 UCD-SNMP-MIB::dskPercent.44 = INTEGER: 0

Linux/admin# snmpwalk -v 3 -l authPriv -u SNMPUSER -a sha -x AES -A "authpasswd" -X "privpasswd" 10.127

```
UCD-SNMP-MIB::dskPath.1 = STRING: /
UCD-SNMP-MIB::dskPath.6 = STRING: /dev/shm
UCD-SNMP-MIB::dskPath.8 = STRING: /run
UCD-SNMP-MIB::dskPath.9 = STRING: /sys/fs/cgroup
UCD-SNMP-MIB::dskPath.29 = STRING: /tmp
UCD-SNMP-MIB::dskPath.30 = STRING: /boot
UCD-SNMP-MIB::dskPath.31 = STRING: /storedconfig
UCD-SNMP-MIB::dskPath.32 = STRING: /opt
UCD-SNMP-MIB::dskPath.33 = STRING: /localdisk
UCD-SNMP-MIB::dskPath.34 = STRING: /run/user/440
UCD-SNMP-MIB::dskPath.35 = STRING: /run/user/301
UCD-SNMP-MIB::dskPath.36 = STRING: /run/user/321
UCD-SNMP-MIB::dskPath.37 = STRING: /opt/docker/runtime/overlay
UCD-SNMP-MIB::dskPath.39 = STRING: /opt/docker/runtime/containers/ae1cef55c92ba90ae6c848bd74c9277c2fb52
UCD-SNMP-MIB::dskPath.41 = STRING: /run/user/0
UCD-SNMP-MIB::dskPath.42 = STRING: /run/user/304
UCD-SNMP-MIB::dskPath.43 = STRING: /run/user/303
UCD-SNMP-MIB::dskPath.44 = STRING: /run/user/322
```
從這些輸出中,計算磁碟利用率,當值達到75時,會向配置的SNMP伺服器主機傳送SNMP陷阱。 沒有MIB資源可以直接計算和顯示磁碟利用率。

此外, MIB流程 hrSWRunName 用於收集此資訊 (根據ISE管理員指南)。

此運行軟體的文字說明,包括製造商、修訂版本和它通常使用的名稱。如果此軟體是在本地安裝的 ,則此字串必須與在 hrSWInstalledName 對應。所考慮之服務包括 app-server中, rsyslog中, redis-server中, adconnector中, mnt-collector 中, mnt-processor 中, ca-server est-server, 和 elasticsearch.

# MIB資源

ISE應用程式託管在RHEL OS(Linux)上。但是,如ISE管理指南所述,ISE使用主機資源MIB收集 SNMP陷阱資訊。本文檔包含可查詢的主機資源MIB清單:

#### [SNMP主機MIB。](http://www.net-snmp.org/docs/mibs/host.html)

從本文檔可以推斷,沒有直接查詢可以計算和顯示CPU、記憶體或磁碟利用率的值。但是,用於計 算輸出的資料將顯示在以下表中:

- hrSWRunPerf 表
- hrDiskStorage 表
- Scalars表

### 記憶體和磁碟利用率的其他指標

#### 已用記憶體

要計算已用記憶體,請使用:

mem\_used = kb\_main\_total - kb\_main\_free - kb\_main\_cached - kb\_main\_buffers;

**kb\_main\_cached = kb\_page\_cache + kb\_slab\_reclaimable;**

#### 可用記憶體

在SNMP伺服器和ISE CLI root-bash中收集的值之間存在細微差異。記憶體使用率也存在由於 slab(未在SNMP中記入)而產生的值差異,它顯示總值。

可用記憶體是當前未使用的少量記憶體,會導致此差異。這是系統無法使用的記憶體的浪費部分。 ISE託管在Linux作業系統上,使用當前程式不需要的全部實體記憶體作為檔案快取,以提高效率。 但是,如果程式需要此實體記憶體,核心會將檔案快取記憶體重新分配給前者。因此,檔案快取記 憶體使用的儲存器是空閒的,但是未使用,直到程式需要它為止。

請參閱以下連結:

[可用記憶體說明。](https://serverfault.com/questions/640459/snmp-memory-values-do-not-match-free)

磁碟利用率

同樣,為根使用者保留的檔案系統最多5%,以減少檔案碎片。'df'中未看到此輸出。

因此,在根bash中計算出的百分比以及隨後的CLI輸出中,預計會出現細微的差異。

SNMP查詢不考慮此保留的磁碟空間,而是根據表中顯示的值計算輸出。

如需詳細資訊,請參閱[df輸出和df輸出保留磁盤](https://unix.stackexchange.com/questions/110329/is-there-something-wrong-with-df-output)空間中的差異。

#### 關於此翻譯

思科已使用電腦和人工技術翻譯本文件,讓全世界的使用者能夠以自己的語言理解支援內容。請注 意,即使是最佳機器翻譯,也不如專業譯者翻譯的內容準確。Cisco Systems, Inc. 對這些翻譯的準 確度概不負責,並建議一律查看原始英文文件(提供連結)。